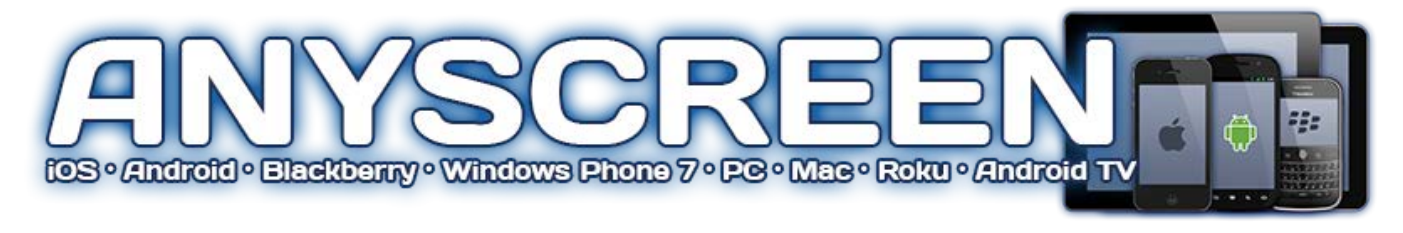

# 2.2

### New Features:

- Updated management interface with total views and bandwidth usage
- Live stream verification for improved troubleshooting
- Embed code for easy integration in your website
- VOD Manager with quick access to embed codes for each video
- VOD Categories for use on Roku channel

## Management:

Access the new management interface for your account at <https://manage.streamsource.tv/> and log in with the credentials provided to you by RUSHWORKS.

The first page you'll see is the Dashboard. This page includes your account number, contact information for RUSHWORKS, active services, and the status of the network. If you ever experience issues with your live

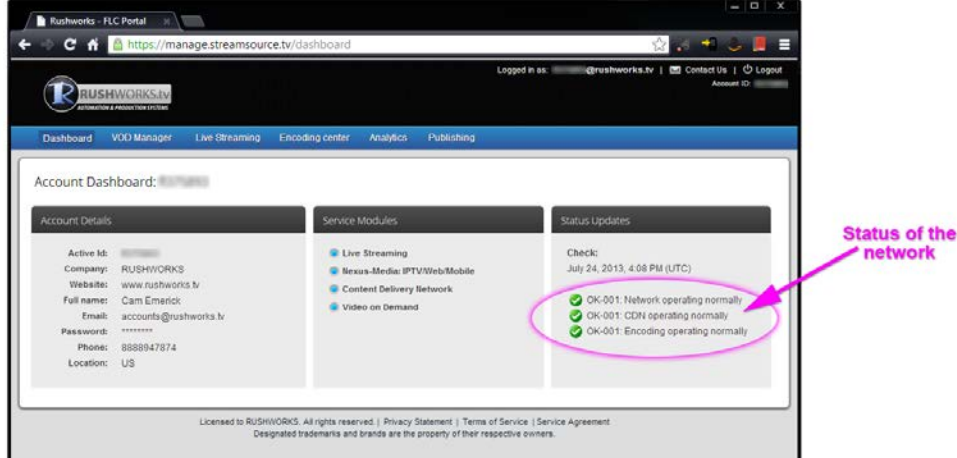

stream, this is the best place to start. If all the checks are green, move on to the Live Streaming tab and verify the stream there. There is more information in the troubleshooting section.

## Video on Demand:

ANYSCREEN VOD is currently enabled with all features on the included Roku channel. Any categories, name changes, or metadata changes will be automatically reflected on the channel the next time it is opened.

These videos must be MP4 files using H.264 video and AAC audio.

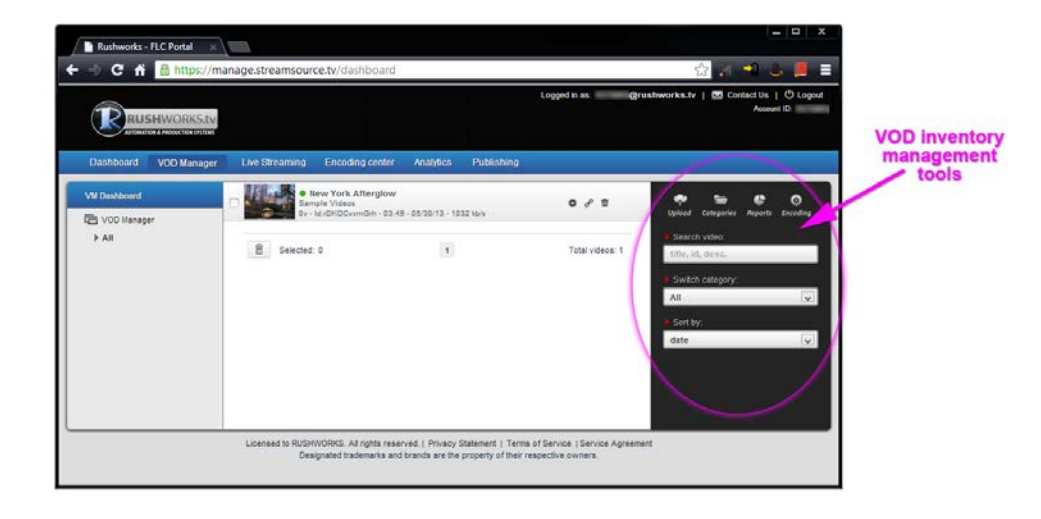

## Live Streaming:

ANYSCREEN's real power is in 24/7 live streaming to multiple devices. This only requires one stream to be sent from your location, the server handles the rest! Multi-bitrate streaming can be added at any time if your encoder has **Live streaming** enough CPU setup details power to handle the workload.

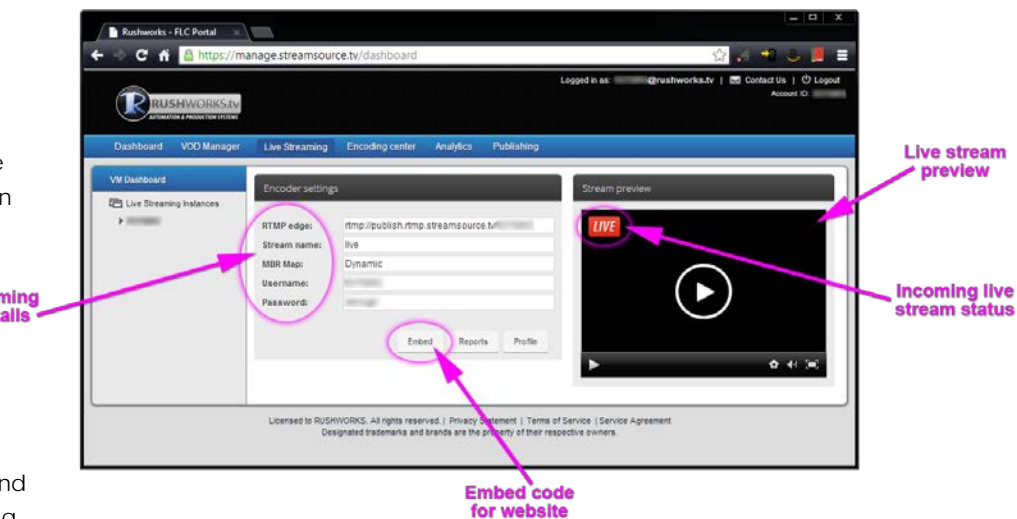

All relevant settings can be found on the Live Streaming tab, along

with a button that will show the code for embedding the player in a web page. The only item you need to customize in this code is the size you wish that frame to be. In most cases 640x360 is appropriate.

## Pseudolive Streaming:

By publishing and activating the pseudolive module for your account from the "Pseudolive" tab, you can create a list of up to 30 videos that will be streamed internally based on your assigned cloud encoder, simulating a live feed. You can then easily switch from live to pseudolive from within the FLC portal, depending on how you want to broadcast.

To build your playlist you must first upload VOD content. Once complete you will need to copy the ID from each video you wish to play and then paste that ID in the desired order on the pseudolive tab. Once your list is complete you can Start, and then Publish the pseudolive stream.

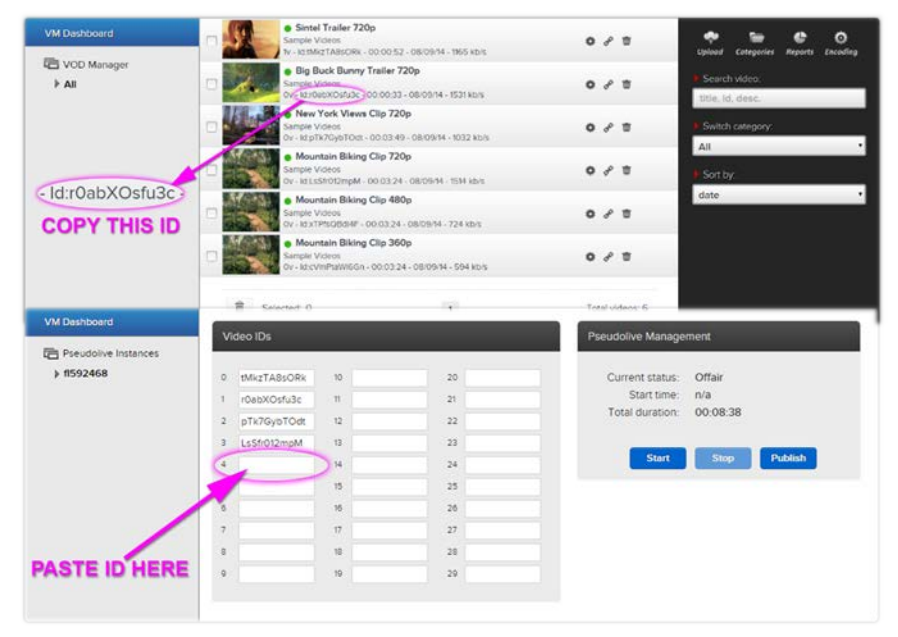

This will override your live stream if it is running. To go back to your live stream you must stop pseudolive.

## Mobile Platform Support:

ANYSCREEN accounts fully support both iOS (Apple) and Android mobile devices, including phones and tablets. The hosted FLC player automatically detects when a visitor is using a mobile device, and delivers your content in a compatible format (HTML5/Flash). In order to take full advantage of the device detection feature, please make sure that the 'iframe' method is used for embedding videos or live streams into your own website.

## **SETTINGS:**

**Customer:** RCCA Media **Account #:** fl817532 **Player Preview:** http://player.streamsource.tv/live/fl817532

**Embed Code: (width and height values can be changed to fit your page – recommend keeping a 16:9 ratio)**

<iframe src="http://player.streamsource.tv/live/fl817532" width="640" height="360" frameborder="0" webkitAllowFullScreen mozallowfullscreen allowFullScreen></iframe>

### **Management:**

URL[: https://manage.streamsource.tv/](https://manage.streamsource.tv/)

Username: fl420618@rushworks.tv

Password: aM9epRiq

From here you will be able to:

- Review your channel details and the streaming platform status
- Publish new videos and live streams through your channel
- Edit metadata, including titles, descriptions and thumbnails
- Access usage reports
- Embed content and players into your own website
- Promote content using social networks sharing plugins

### **Live Streaming:**

Channel zone ID: fl817532 Channel container: live Live publishing point: rtmp://live.streamsource.tv/fl817532 Live publishing stream: live%i Live publishing point protocol: RTMP Live publishing point username: fl817532 Live publishing point password: q9pmr32i

Video Format: H.264 Profile: Baseline Level: 3.0 Keyframe Frequency: 10 seconds Frame Rate: 29.97 fps Audio Format: AAC Channels: Stereo Sample Rate: 44100Hz

### **Video on Demand:**

URL[: https://manage.streamsource.tv/](https://manage.streamsource.tv/) Username: fl420618@rushworks.tv Password: aM9epRiq

File Extension: MP4 Video Format: H.264 Audio Format: AAC Bitrate: Max. 3000Kbps File size: Max. 1GB

### **Pseudolive streaming support:**

By publishing and activating the pseudolive module for your account from the "Pseudolive" tab, you can create a list of up to 30 videos that will be streamed internally based on your assigned cloud encoder, simulating a live feed. You can then easily switch from live to pseudolive from within the FLC portal, depending on how you want to broadcast.

### **Mobile platforms support:**

StreamSource ANYSCREEN accounts fully support both iOS (Apple) and Android mobile devices, including phones and tablets. The hosted FLC player automatically detects when a visitor is using a mobile device, and delivers your content in a compatible format (HTML5/Flash). In order to take full advantage of the device detection feature, please make sure that the 'iframe' method is used for embedding videos or live streams into your own website.

#### **Roku Channel:**

Instructions to link your channel to any Roku DVP:

- 1. From a web browser, access the following link: http://roku.streamsource.tv/add/rcca
- 2. Reboot your Roku or go to 'Settings' -> 'System Update' -> 'Check Now'
- 3. Go to 'My Channels' -> 'RCCA Media'